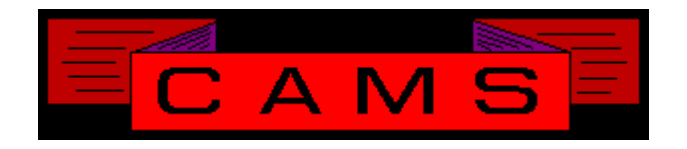

# **Software Release, Version: 0206**

This document is an overview of enhancement and maintenance changes to the C.A.M.S. Collection Agency Management Software. Please refer to the technical reference manual documentation update pages for detailed information on the subject matter.

Be sure to backup your data system prior to installing this upgrade.

### ALL USERS MUST BE SIGNED OUT OF THE SYSTEM, WHILE INSTALLING THIS UPGRADE!

# Contents

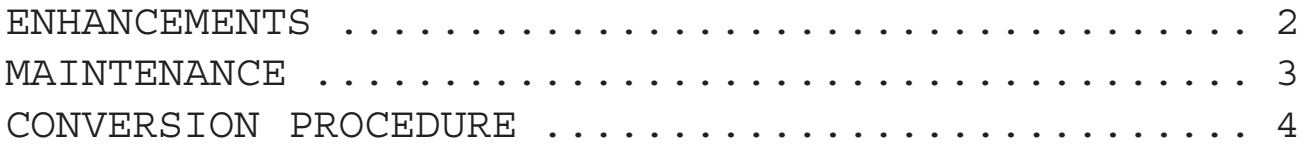

## **Same Warnings as last Upgrade**

## BEFORE INSTALLING THIS UPGRADE: **START-OF-DAY WILL PASS CONTROL TO WORK-FLOW ALSO NEW CLIENT STATEMENT FORM**

### ENHANCEMENTS

#### CONCURRENT-PAYMENT-BATCHES

This Facility has been developed to allow multiple debtor payment batches to be open at one time. The batching is performed on a batch by batch basis, based on Batch-Sequence-Number.

#### CLIENT UNIT TYPE CODE

This field is used to describe the type of client. Examples are Pre-Collect, Check-Recovery and Student-Loans. The type of client will have it's hooks built into the system to govern speciality processing. This is the first step in paving the way.

STATEMENT/REMITTANCE FROM WAREHOUSE Printing these from the warehouse will prompt for a specific Client-Code. Only the report for that Client will be printed.

#### DEBTOR HARDCOPY

This feature has been extended to enable the 'h' hotkey to print Debtors in History. The On-Demand Print Debtor-Hardcopy provides the option for Active or History. The option to Collapse-Multiple accounts has been added. This is used replace multiple linked accounts with one master.

#### CLIENT-UNIT-TYPE-CODE

This field has been added to the client profile and is used to define the type of collection processing to be applied to the accounts. Print Client Profiles, Lists and Labels have been modified to use this as one of their options.

#### MASTER ACCOUNTS

The Account Linking facility has been modified so that the master account has the oldest Placed-Date of any account currently linked to it.

HISTORY ACCOUNTS, Profile Windows

The content of Party windows, including Commercial and Phones can be viewed by selecting the field on History Profiles .

#### POST-DATED-CHECKS FACILITY

This facility provides for Post-Date-Check posting to debtor accounts. The PDCs appear in the lookup windows on both the profile and cardless screens. An '\*' is used to identify a PDC.

The MTD report is used to print PDCs and select them for Importing. PDCs are imported into Cams using Import Payments on the Debtor Payment Menu.

A System Configuration option has been added to have Start-of-Day do the posting.

The Debtor-Payment-Schedule report has been modified to include PDCs in the forecast.

A Payment-Schedule Post-Date Forecast report has been developed. This forecast shows totals by Collector and by Client within Collector.

The Reminder letter facility has been upgraded to handle PDC's

#### REPORTS WAREHOUSE

This facility have been updated to enable printing to spoolers on unix systems. Refer to operating procedures documentation to set this up. Modified to show missing report file descriptions with a '\*'. Modified to start the list of reports with current year entries.

#### ACOLLAID IMPORT

This facility have been modified to put Deceased 4G and Banruptcy 4I information in the skip trace window.

#### SPECIFIC STATE LETTER CONTROL

A specific state option has been added to document controls. This is to ensure that the letter only goes to accounts in the specified state.

#### CARDLESS COLLECTIONS

The Collector Performance box selection has been moved to the Cardless Collection Menu. In it's place is the Future Box selection. This enables access to accounts in Follow-Up dated beyond the current date ( Future work).

Also a second entry number has been added to the Follow-Up box. This is the number of accounts left in follow up before running SOD.

#### MASS MAIL-RETURN UPDATE

This procedure has been added to the On-Demand Processing Menu. Accounts are selected using the Criteria Screen. They can be put on or off Mail-Return without effecting any Status.

#### COLLECTOR LOCK-OUT

This field has been added to the Collector Profile. It is used to lock Managers and or Collectors out of the accounts in the unit.

#### SEPARATE NSF REMITTANCE

A field has been added to the Client Profile. It is used to post credits under business code 'NF' so that they come out on a separate remittance.

NEW REMITTANCE/STATEMENT FORM \*

An altogether different Remittance/Statement form can be used with CAMS. Instead of separate Remittance and Statement forms, they are combined into one preprinted form.

ACKNOWLEDGMENT FORM \*

A version of the New-Account ACKNOWL-EDGMENT has been developed for a preprinted form. This version was based on the report that shows Placed-Amount plus Interest and Collection-Charges.

### MAINTENANCE

**}**- Cash report by client, Commission version has been revised to conform it's options to the other cash reports with regards to using Closed and Range to combine entries from open and closed. Also the sequence option.

**}**- Recovery Analysis, Placement-Date-Range default changed to be for the 12 months prior to current month.

**}**- Consumer Control message 0-Days-Can't-Send-Consumer-Letter has been changed to describe the various conditions the letter is not sent.

**}**- Keyboard-Options has been modified to allow for up to 200 Task-ID settings to be displayed. The Task-ID does not need to begin with 'T'.

**}***-* Legal Print Tokens for Legal County table have been modified. The Name & Address of the countycourt-clerk has been integrated with district-courtclerk. They osculate sharing the same tokens based on IN-DISTRICT or IN-COUNTY. L74, L75, L76 & L87 have been reused as the Non-Legal version of L96, L97, L98 & L99.

Satisfaction-Filed cost has been added to the Legal screen. Token LSF has been added for the cost.

**}**- Import Debtor Payments**,** Pause-Mode option has been added with the ability to toggle it on and off during import.

**}**- LP List-Payment window has been modified to show the Check-Number.

**}**- MEDICAL & LEGAL TABLES can be accessed and populated without the facilities being activated.

**}**- CLIENT DEBTOR STATUS report has been modified to provide another option for the 2nd report line. The collection Effort which shows the number of letters, phone attempts and phone contacts.

**}**- Group Letter Request has been modified to tell the operator how many letters were queued.

**}**- Address Change Report has been modified to provide the option to export a tab delimited file showing new name, address, phone and social information put on the profiles.

**}**- Letter Outsourcing has been modified to provide for multiple Form-Types. This enables you to use multiple vendors.

**}**- New Print Token S54. Lists Client/Debtor#, LCC, Amount-Paid and Balance.

**}**- Collector-Debtor-Status report modified to provide print sequence option by Asending or Desending Account-Balance.

## CONVERSION PROCEDURE

#### **INSTALLATION:**

If you are on UNIX and got floppies; Enter your floppy device node here \_\_\_\_\_\_\_\_\_ Verify that the program media is readable by listing the contents of each diskette.

In CAMS, go to System Configuration screen-2. Record PATH-0

This should be the path to the directory ( folder ) where the CAMS programs reside.

Copy in the contents of the CD-rom or the floppy disks.

- If you are on a UNIX based system, change directory and then use the tar command.

- If you are on a windows system, use Explorer to copy/replace the programs in the UTILS folder. Then verify the programs are not READ-ONLY by using Select-All and Properties.

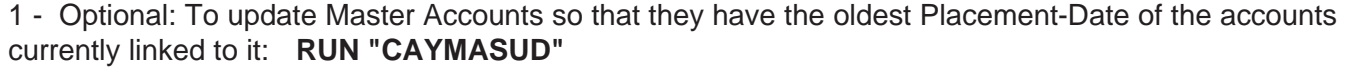

Like the last release, this release of CAMS will run Work-Flow as part of the Start-Of-Day. Work-Flow has been incorporated into Start-Of-Day to run after the regular procedures. To disable this:

> LOAD "CASMENU" EDIT 5286 C [ ] [REM ] SAVE